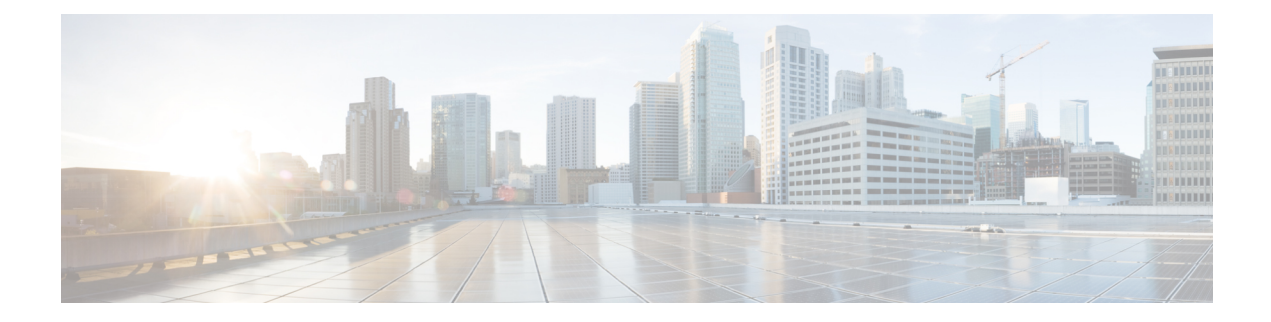

# **Configuring Port VLAN Mapping**

This chapter contains the following sections:

- About [Translating](#page-0-0) Incoming VLANs, on page 1
- Guidelines and [Limitations](#page-1-0) for Port VLAN Mapping, on page 2
- [Configuring](#page-3-0) Port VLAN Mapping on a Trunk Port, on page 4
- [Configuring](#page-5-0) Inner VLAN and Outer VLAN Mapping on a Trunk Port, on page 6

### <span id="page-0-0"></span>**About Translating Incoming VLANs**

Sometimes a VLAN translation is required or desired. One such use case is when a service provider has multiple customers connecting to the same physical switch using the same VLAN encapsulation, but they are not and should not be on the same Layer 2 segment. In such cases translating the incoming VLAN to a unique VLAN that is then mapped to a VNI is the right way to extending the segment. In the figure below two customers, Blue and Red are both connecting to the leaf using VLAN 10 as their encapsulation.

Customers Blue and Red should not be on the same VNI. In this example VLAN 10 for Customer Blue (on interface E1/1) is mapped/translated to VLAN 100, and VLAN 10 for customer Red (on interface E1/2) is mapped to VLAN 200. In turn, VLAN 100 is mapped to VNI 10000 and VLAN 200 is mapped to VNI 20000.

On the other leaf, this mapping is applied in reverse. Incoming VXLAN encapsulated traffic on VNI 10000 is mapped to VLAN 100 which in turn is mapped to VLAN 10 on Interface E1/1. VXLAN encapsulated traffic on VNI 20000 is mapped to VLAN 200 which in turn is mapped to VLAN 10 on Interface E1/2.

**Figure 1: Logical Traffic Flow**

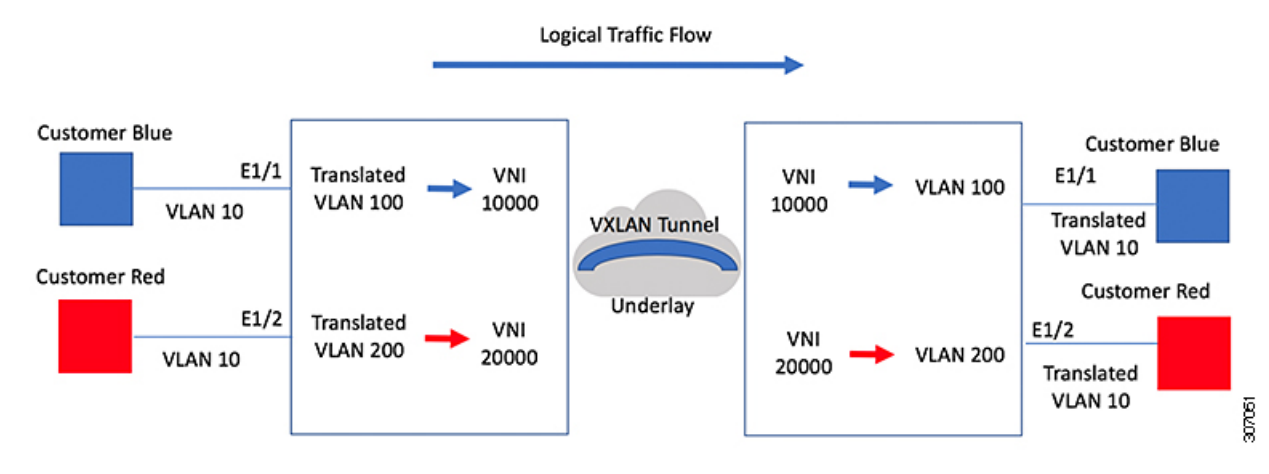

You can configure VLAN translation between the ingress (incoming) VLAN and a local (translated) VLAN on a port. For the traffic arriving on the interface where VLAN translation is enabled, the incoming VLAN is mapped to a translated VLAN that is VXLAN enabled.

On the underlay, thisis mapped to a VNI, the inner dot1q is deleted, and switched over to the VXLAN network. On the egress switch, the VNI is mapped to a translated VLAN. On the outgoing interface, where VLAN translation is configured, the traffic is converted to the original VLAN and egressed out. Refer to the VLAN counters on the translated VLAN for the traffic counters and not on the ingress VLAN. Port VLAN (PV) mapping is an access side feature and is supported with both multicast and ingress replication for flood and learn and MP-BGP EVPN mode for VXLAN.

### <span id="page-1-0"></span>**Guidelines and Limitations for Port VLAN Mapping**

The following are the guidelines and Limitations for Port VLAN Mapping:

- Beginning with Cisco NX-OS Release 9.2(3), support is added for vPC Fabric Peering. For more information, see the [Configuring](b-cisco-nexus-9000-series-nx-os-vxlan-configuration-guide-92x_chapter18.pdf#nameddest=unique_176) vPC Fabric Peering chapter.
- VLAN translation is supported only on VXLAN enabled VLANs
- The ingress (incoming) VLAN does not need to be configured on the switch as a VLAN. The translated VLAN needs to be configured and a vn-segment mapping given to it. An NVE interface with VNI mapping is essential for the same.
- All Layer 2 source address learning and Layer 2 MAC destination lookup occurs on the translated VLAN. Refer to the VLAN counters on the translated VLAN and not on the ingress (incoming) VLAN.
- Port VLAN mapping is supported on Cisco Nexus 9300 platform switches. Port VLAN mapping is supported on Cisco Nexus 9300-EX platform switches.
- Cisco Nexus 9300, and 9500 switches support switching and routing on overlapped VLAN interfaces; only VLAN-mapping switching is applicable for Cisco Nexus 9500 with EX/FX line cards and 9300-EX/FX/FX2 platform switches.
- On Cisco Nexus 9300 Series switches with NFE ASIC, PV routing is not supported on 40 G ALE ports.
- PV routing supports configuring an SVI on the translated VLAN for flood and learn and BGP EVPN mode for VXLAN.
- VLAN translation (mapping) is supported on Cisco Nexus 9000 Series switches with a Network Forwarding Engine (NFE).
- When changing a property on a translated VLAN, the port that has a mapping configuration with that VLAN as the translated VLAN, must be flapped to ensure correct behavior.

```
Int eth 1/1
switchport vlan mapping 101 10
.
.
.
/***Deleting vn-segment from vlan 10.***/
/***Adding vn-segment back.***/
/***Flap Eth 1/1 to ensure correct behavior.***/
```
• The following example shows incoming VLAN 10 being mapped to local VLAN 100. Local VLAN 100 will be the one mapped to a VXLAN VNI.

```
interface ethernet1/1
switchport vlan mapping 10 100
```
• The following is an example of overlapping VLAN for PV translation. In the first statement, VLAN-102 is a translated VLAN with VNI mapping. In the second statement, VLAN-102 the VLAN where it is translated to VLAN-103 with VNI mapping.

```
interface ethernet1/1
switchport vlan mapping 101 102
switchport vlan mapping 102 103/
```
• When adding a member to an existing port channel using the force command, the "mapping enable" configuration must be consistent. For example:

```
Int po 101
switchport vlan mapping enable
switchport vlan mapping 101 10
switchport trunk allowed vlan 10
int eth 1/8
```
/\*\*\*No configuration\*\*\*/

The **switchport vlan mapping enable** command issupported only when the port mode is trunk. **Note**

- Port VLAN mapping is not supported on Cisco Nexus 9200 platform switches.
- VLAN mapping helps with VLAN localization to a port, scoping the VLANs per port. A typical use case is in the service provider environment where the service provider leaf switch has different customers with overlapping VLANs that come in on different ports. For example, customer A has VLAN 10 coming in on Eth 1/1 and customer B has VLAN 10 coming in on Eth 2/2.

In this scenario, you can map the customer VLAN to a provider VLAN and map that to a Layer 2 VNI. There is an operational benefit in terminating different customer VLANs and mapping them to the fabric-managed VLANs, L2 VNIs.

• An NVE interface with VNI mapping must be configured for Port VLAN translation to work.

## <span id="page-3-0"></span>**Configuring Port VLAN Mapping on a Trunk Port**

#### **Before you begin**

- Ensure that the physical or port channel on which you want to implement VLAN translation is configured as a Layer 2 trunk port.
- Ensure that the translated VLANs are created on the switch and are also added to the Layer 2 trunk ports trunk-allowed VLAN vlan-list.

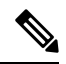

As a best practice, do not add the ingress VLAN ID to the switchport allowed vlan-list under the interface. **Note**

• Ensure that all translated VLANs are VXLAN enabled.

### **Procedure**

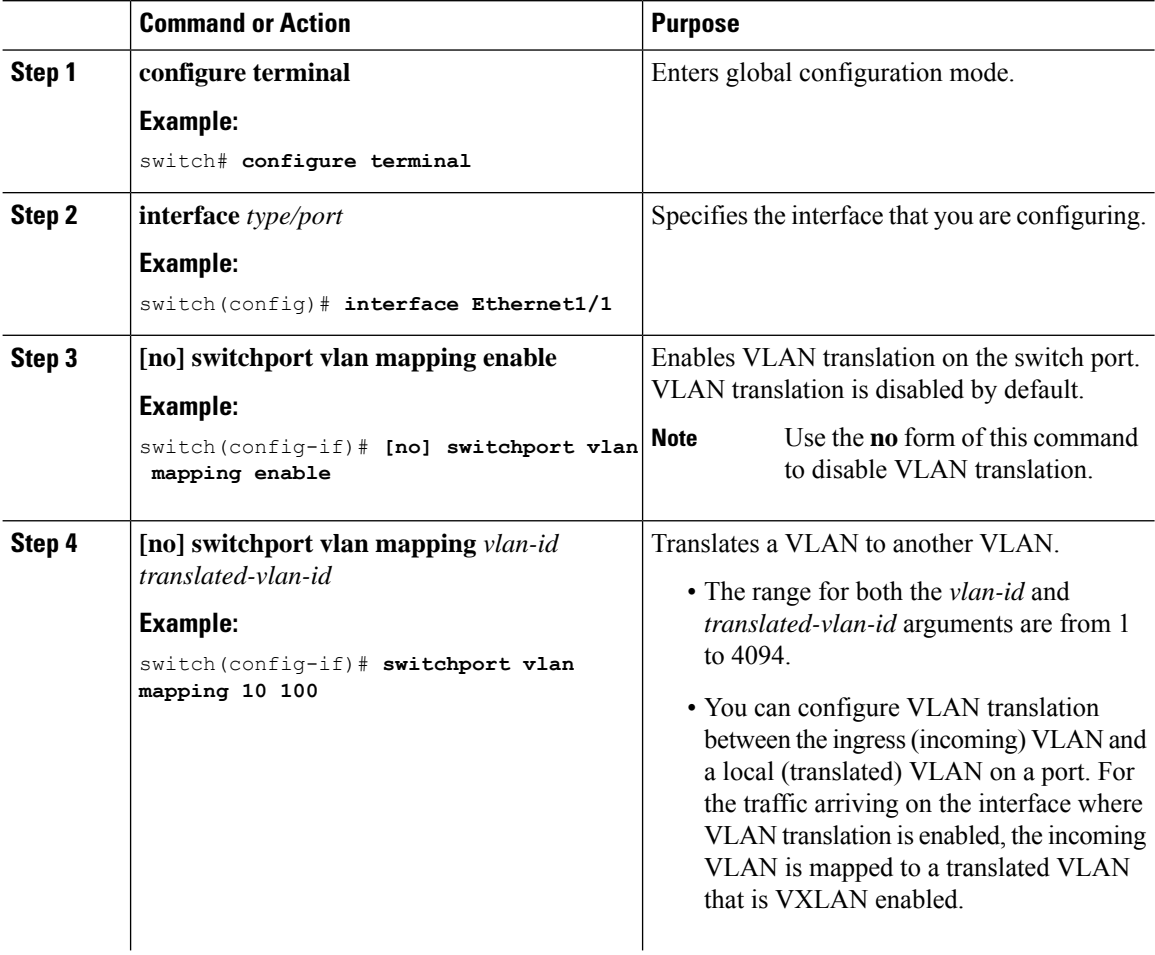

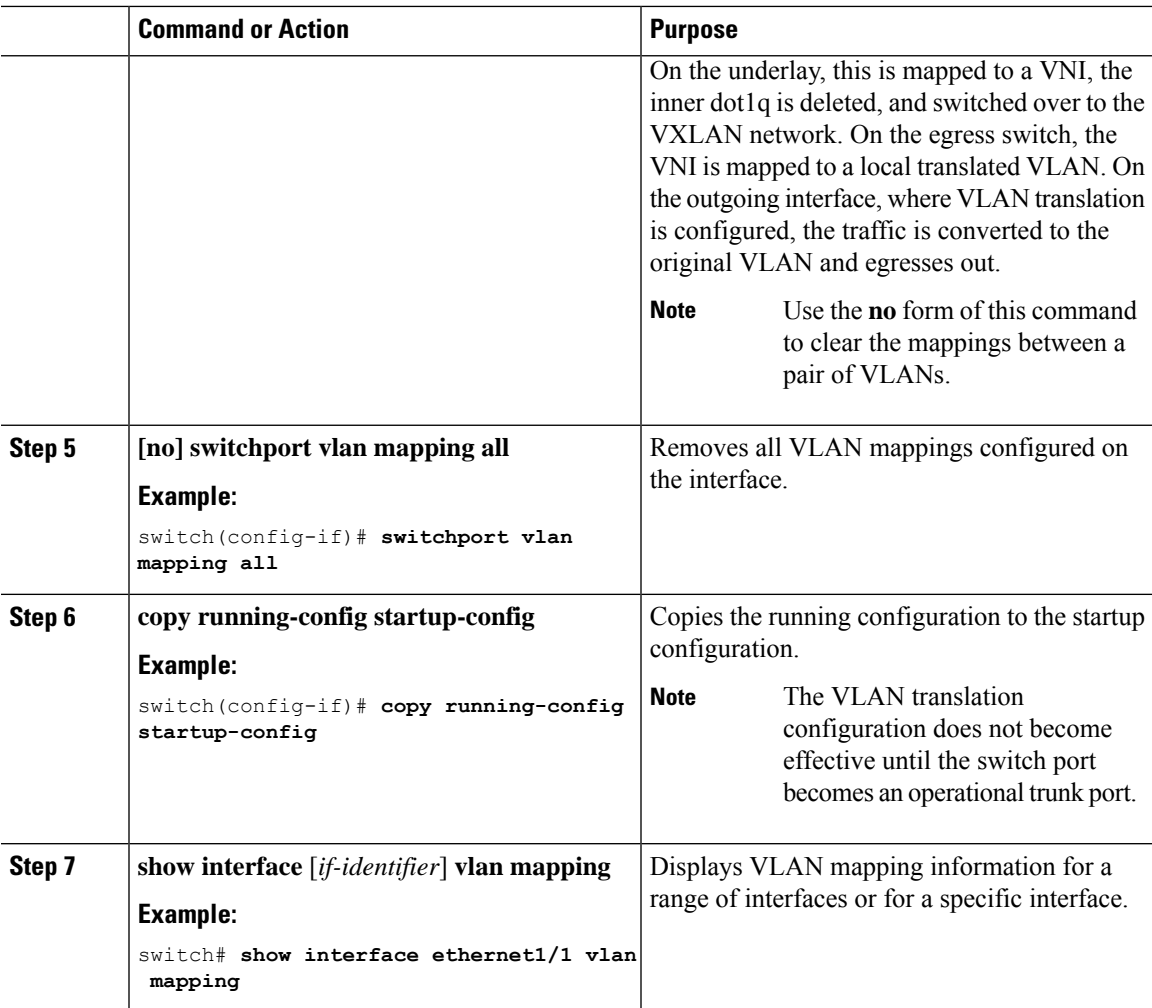

#### **Example**

This example shows how to configure VLAN translation between (the ingress) VLAN 10 and (the local) VLAN 100. The show vlan counters command output shows the statistic counters as translated VLAN instead of customer VLAN.

```
switch# configure terminal
switch(config)# interface ethernet1/1
switch(config-if)# switchport vlan mapping enable
switch(config-if)# switchport vlan mapping 10 100
switch(config-if)# switchport trunk allowed vlan 100
switch(config-if)# show interface ethernet1/1 vlan mapping
Interface eth1/1:
Original VLAN Translated VLAN
------------------ ---------------
10 100
switch(config-if)# show vlan counters
Vlan Id :100
Unicast Octets In :29244244<br>Unicast Packets In :1950525
Unicast Packets In
Multicast Octets In :14619624
```
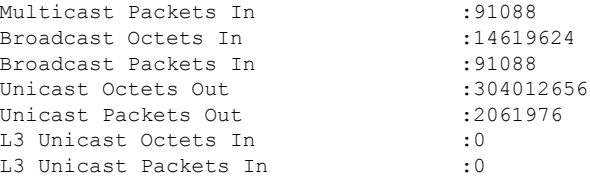

## <span id="page-5-0"></span>**Configuring Inner VLAN and Outer VLAN Mapping on a Trunk Port**

Configuring Inner VLAN and Outer VLAN Mapping on a Trunk Port is applicable only for Cisco Nexus 9300 platforms and notsupported on Cisco Nexus 9200, 9300-EX, 9300-FX, 9300-FX2, 9300-FX3, 9300-GX, 9300-GX2, 9364C, 9332C platforms.

You can configure VLAN translation from an inner VLAN and an outer VLAN to a local (translated) VLAN on a port. For the double tag VLAN traffic arriving on the interfaces where VLAN translation is enabled, the inner VLAN and outer VLAN are mapped to a translated VLAN that is VXLAN enabled.

Notes for configuring inner VLAN and outer VLAN mapping:

• Inner and outer VLAN cannot be on the trunk allowed list on a port where inner VLAN and outer VLAN is configured.

For example:

```
switchport vlan mapping 11 inner 12 111
switchport trunk allowed vlan 11-12, 111 /***Not valid because 11 is outer VLAN and 12
is inner VLAN.***/
```
• On the same port, no two mapping (translation) configurations can have the same outer (or original) or translated VLAN. Multiple inner VLAN and outer VLAN mapping configurations can have the same inner VLAN.

For example:

```
switchport vlan mapping 101 inner 102 1001
switchport vlan mapping 101 inner 103 1002 /***Not valid because 101 is already used
as an original VLAN.***/
switchport vlan mapping 111 inner 104 1001 /***Not valid because 1001 is already used
as a translated VLAN.***/
switchport vlan mapping 106 inner 102 1003 /***Valid because inner vlan can be the
same.***/
```
- When a packet comes double-tagged on a port which is enabled with the inner option, only bridging is supported.
- VXLAN PV routing is not supported for double-tagged frames.

#### **Procedure**

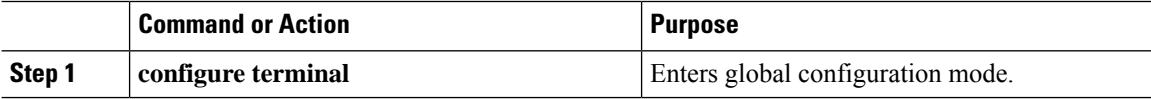

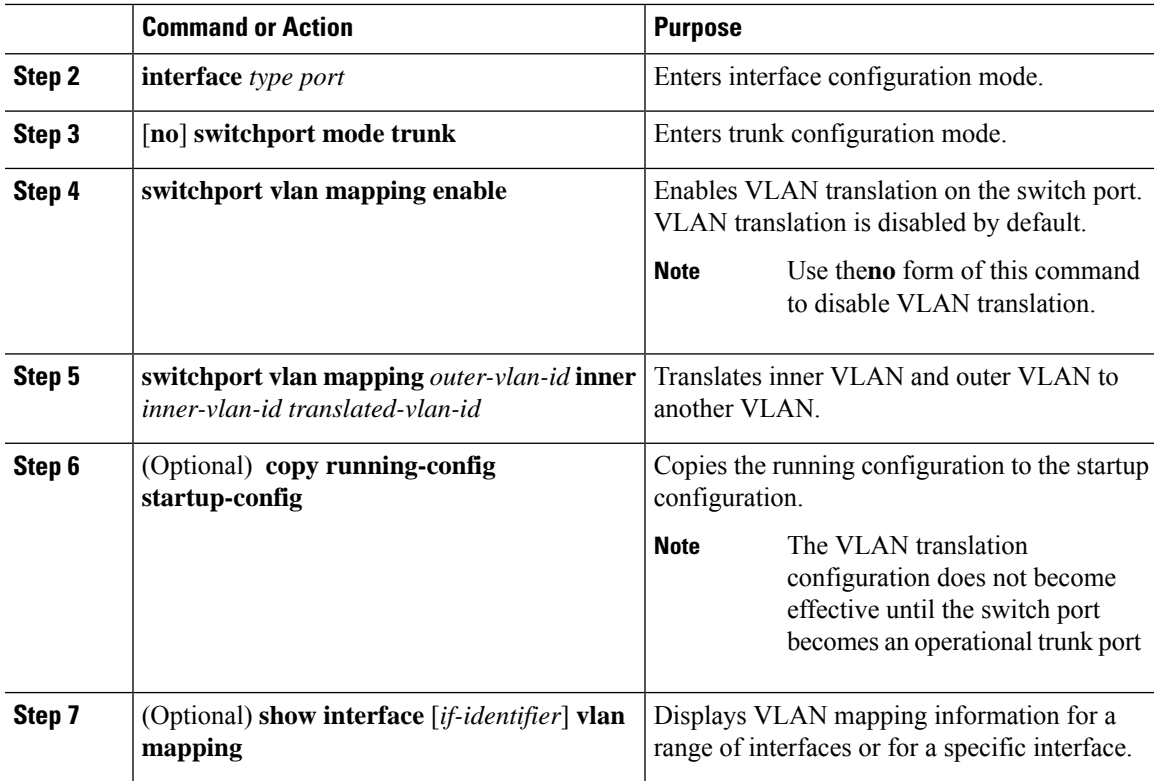

#### **Example**

This example shows how to configure translation of double tag VLAN traffic (inner VLAN 12; outer VLAN 11) to VLAN 111.

```
switch# configure terminal
switch(config)# interface ethernet1/1
switch(config-if)# switchport mode trunk
switch(config-if)# switchport vlan mapping enable
switch(config-if)# switchport vlan mapping 11 inner 12 111
switch(config-if)# switchport trunk allowed vlan 101-170
switch(config-if)# no shutdown
switch(config-if)# show mac address-table dynamic vlan 111
Legend:
       * - primary entry, G - Gateway MAC, (R) - Routed MAC, O - Overlay MAC
       age - seconds since last seen,+ - primary entry using vPC Peer-Link,
       (T) - True, (F) - False
  VLAN MAC Address Type age Secure NTFY Ports
---------+-----------------+--------+---------+------+----+------------------
* 111 0000.0092.0001 dynamic 0<br>* 111 0000.0940.0001 dynamic 0
        0000.0940.0001 dynamic 0
```
 $\mathbf I$ 

**Configuring Inner VLAN and Outer VLAN Mapping on a Trunk Port**